## Getting Started With EAB's Website

A partnership with EAB provides colleges and universities with research, insights, and actionable advice in 956m/YldYfh'hYffU]bg"'956'kcf\_g'WcgY'm'k]h\''YUXYfg'k]h\]b'YUW\'X]j ]g]cb'UbX'UWcgg'WJadig'hc']bZcfa Whild\_lbf zvi txwbqYbqi qzUbXYI YW hY qhfUhYfmh\Uhatflt \htzcf YUW. Wa di q" =b UXXthlcb

The site is protected for members-only access. Use these instructions to obtain your unique password.

- 1. : c hc h\Y 956fg k YVg]hYž cWUhYX Uh [www.eab.com](http://www.eab.com/)
- 2. GY`YWih\Y`l i<sup>n</sup>]b\_]b`h\Y`i ddYf`f][\h-hand corner above the search bar. Select ³**Create an account**´
- 3. Use the drop-down menus to select the **Country and** Where your institution is located. This is typically where the institution is headquartered.
- 4. Choose your **Organization Name is the drop-Xck bia Ybi** "GY'YWhi
- 5. Enter your **Name and Contact Information** Select

6. You will receive an email to your institutional email address. Click the link to **create a**  and confirm your account.

## How to Customize Your Experience

Register for the EAB Daily Briefing and receive industry news and our latest research to your inbox:

- 1. 7 M M K FY GYUFW UbX = bg | \ hg i hUV c b h \ Y hc d "Y Zh"
- 2. GWfc"hchNYVchhca cZhNYdU[YUbXW]W\_fGiVgWf]VY"Î
- 3. Submit your email address.

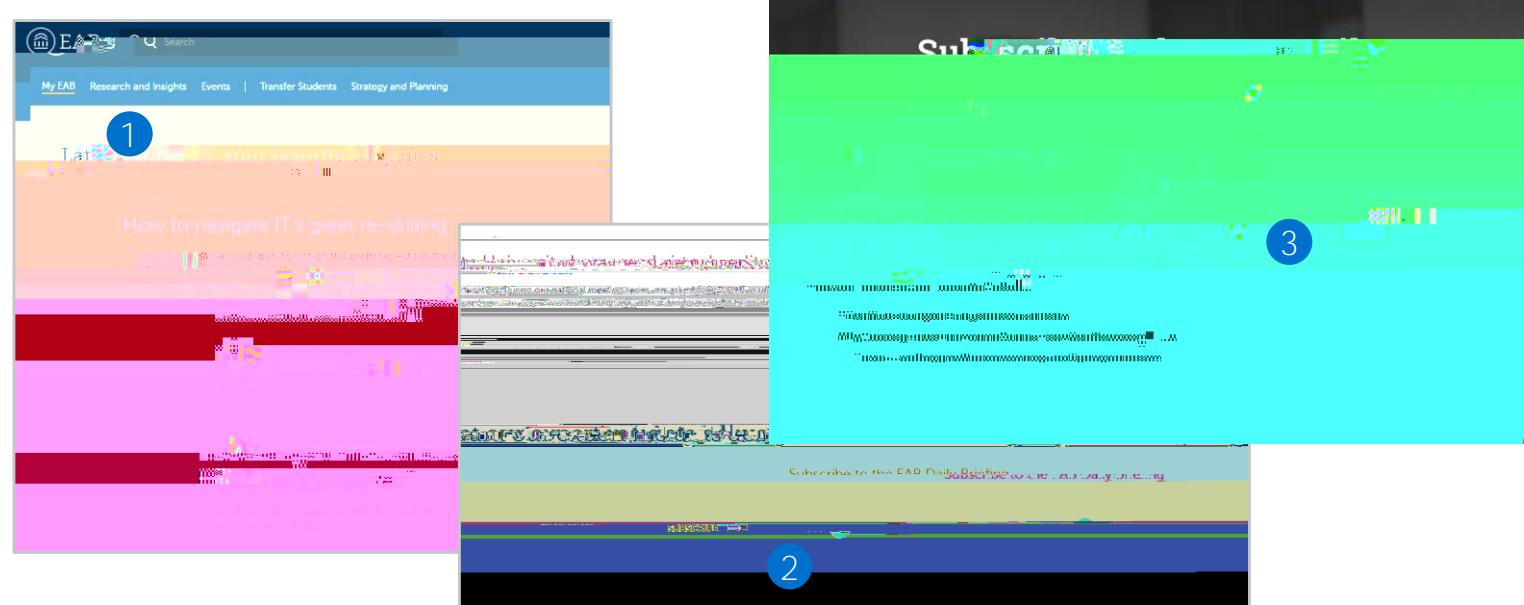

7ifUhY mcifbUj ][Uh]cb UbX WcbhYbhibXYfh\Y [Am 956] hUV.

- 1. 7 M\_ [7i ghca ]nY A Ybi l cb h\Y hcd f][\h"
- 2. GY`YWhid`hc`Zcif`hcd]Wg`hc`X]gd`Um/`gY`YWh`ÍGUjY`AYbi"Î
- 3. 5WWYgg'fYgYUfW. 'fY'UhYX'hc'h\YgY'hcd]Wg'j]U'h\Y'bUj][Uh]cb'VUf'cf'i bXYf'h\Y'fAm'956Î 'hUV"

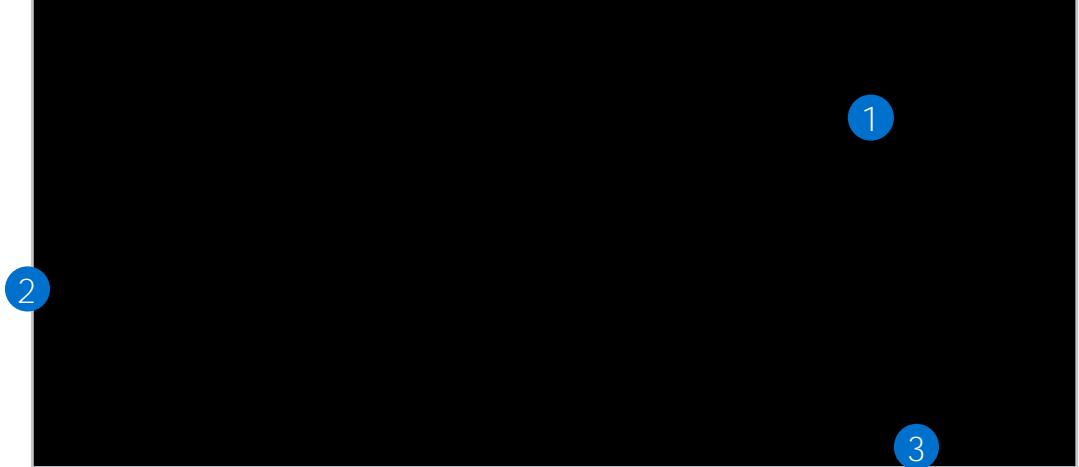

5WWYqqimcifiAm9561'dU[YihcigYYiD]W\_qi>ighiZcfiMti1'Zfca imcifiGhfUhY[]W@YUXYfžaYaVYfqicZi the research team, and other contacts at EAB.

## 3 Tips to Make the Most of EAB.com

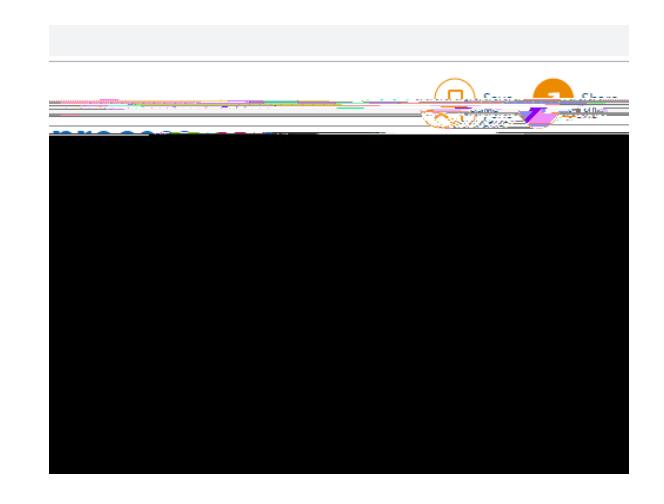